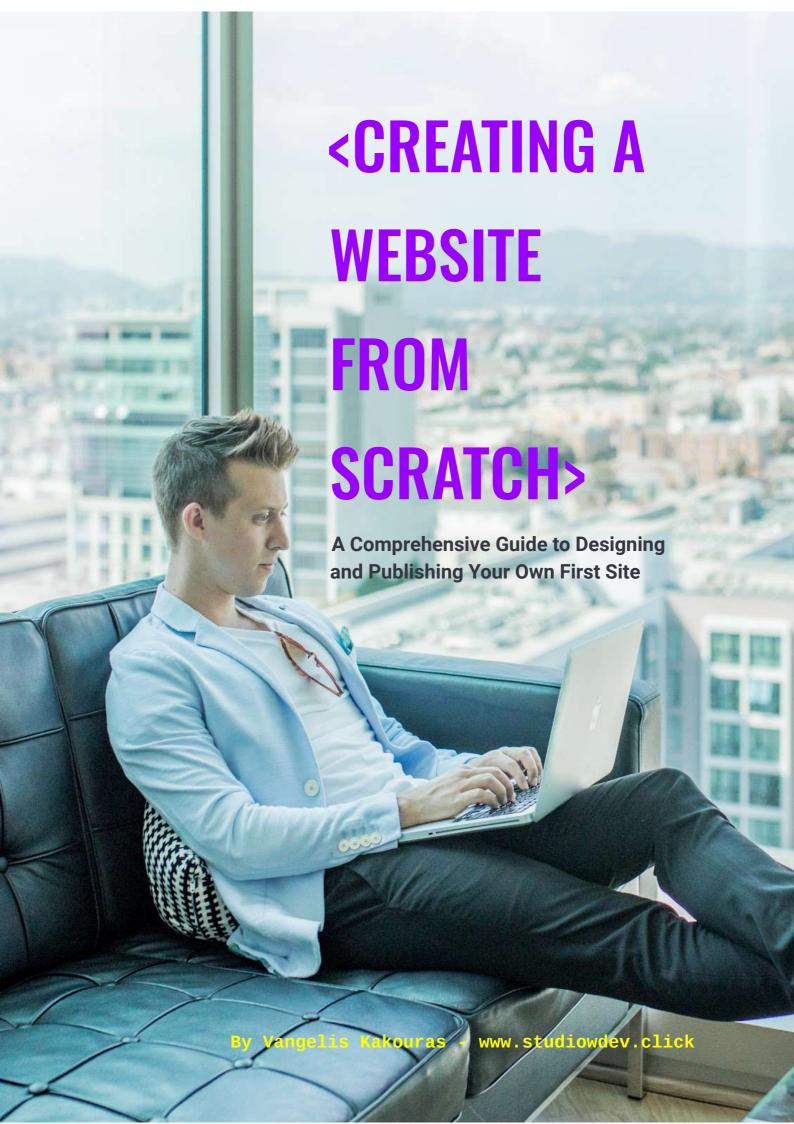

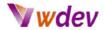

# **Table of Contents**

| Instead of a preface                                                                                                    | 4                                                        |
|----------------------------------------------------------------------------------------------------|----------------------------------------------------------|
| Introduction Explanation of why having your own website is important Overview of what will be covered in the e-book                                                                                                    | 5<br>5<br>6                                              |
| Choosing a Platform Comparison of different website building platforms Pros and cons of each platform Recommendations based on specific needs and requirements Other website platforms available                                                                                                    | 7<br>7<br>8<br>9<br>10                                   |
| Setting up your website  Registering a domain name  Comparing different domain providers  Some recommended Domain providers  Setting up hosting  Comparing Hosting providers  Some recommended hosting providers  Installing and configuring the chosen platform  Creating pages and posts                                                                                                    | 11<br>11<br>12<br>13<br>14<br>15<br>16<br>17             |
| Designing your website Choosing a theme or template Deeper on choosing the correct theme if WordPress is chosen Gutenber - The native block builder of WorPress The most popular WordPress themes (free or paid) The Elementor Theme & Elementor Pro The Divi builder & Divi theme of Elegant Themes Customizing the layout and colours Adding images and videos Optimizing for mobile devices | 19<br>19<br>21<br>23<br>24<br>25<br>26<br>27<br>28<br>29 |
| Adding functionality Installing and configuring plugins or apps The most popular WordPress plugins The WooCommerce plugin Security plugins Performance plugins Adding forms, contact pages, and other interactive elements                                                                                                    | 30<br>30<br>31<br>32<br>33<br>34<br>35                   |

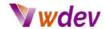

| Integrating with social media and other external services                     | 36 |
|-------------------------------------------------------------------------------|----|
| Promoting and maintaining your website                                        | 38 |
| Search engine optimization (SEO)                                              | 38 |
| Marketing and advertising strategies                                          | 39 |
| Updating content and plugins to keep your website secure and running smoothly | 40 |
| Benchmarks                                                                    | 41 |
| Exceptional websites for their UI/UX superiority                              | 41 |
| The main skills needed to create a website                                    | 42 |
| The mistakes that you should avoid                                            | 43 |
| Optimizing a website                                                          | 45 |
| Conclusion                                                                    | 46 |
| Recap of key points covered in the e-book                                     | 46 |
| Additional resources for further learning                                     | 47 |
| Creating a website as an experience                                           | 48 |
| Encouragement to start creating your own website.                             | 49 |
| Definitions                                                                   | 49 |
| Resources                                                                     | 50 |
| Resources available for learning how to design a website                      | 50 |
| Resources available to help you master CSS customization                      | 51 |
| Resources for e-commerce websites                                             | 52 |

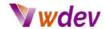

# Instead of a preface

Once upon a time, there was a small business owner named John who decided it was time to create a website for his store. He had never created a website before, but he was determined to do it himself.

John started by picking a website-building platform, but he couldn't decide between Wix and WordPress. He asked his friend for advice, and his friend suggested that he should try both and see which one he liked better.

John was so excited to get started that he didn't realize that he had signed up for two different accounts, one for Wix and one for WordPress. He spent the next two weeks building his website on both platforms.

When he finally finished, he realized that he had created two identical websites, one on Wix and one on WordPress. He couldn't decide which one to use, so he decided to use both.

He proudly showed his new website to his friend, who couldn't stop laughing when he saw that John had created two identical websites. "Don't worry," John said with a chuckle, "I'll just call it my 'mirror' website."

From then on, John's website was known as the "mirror" website and it became quite popular because it was so unique. People would visit the website just to see the two identical versions side by side.

John learned a valuable lesson about taking the time to make a decision, but most importantly, he learned to have a sense of humour about it.

<This e-book is dedicated to all those UI/UX enthusiasts out there...>

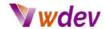

# Introduction

### Explanation of why having your own website is important

Having your own website is important for several reasons:

- First and foremost, it establishes a digital presence for your business, organization, or personal brand. A website serves as a platform to showcase your products, services, or skills and allows potential customers, clients, or employers to learn more about you or your organization. It provides a professional and accessible way to share information, build credibility and trust, and ultimately drive sales or leads.
- 2. Additionally, a website allows you to reach a global audience, 24 hours a day, 7 days a week. It provides an opportunity for individuals and businesses to expand their customer base beyond their local area, and to reach customers that they may not have been able to reach otherwise.
- 3. Having a website also allows you to control the narrative about your business or brand. It gives you the power to share your message and build a positive reputation on your own terms. You can use it to share news, updates, and other information that helps to shape the way people perceive your business or brand.
- 4. Furthermore, a website allows you to gather data and insights about your customers and their behavior. With the use of analytics tools, you can track how people are interacting with your website, which pages they are visiting, and what actions they are taking. This information can be used to improve your website, better target your marketing efforts, and ultimately grow your business.
- 5. In short, having your own website is a vital tool for businesses, organizations and individuals in today's digital age. It allows you to establish a professional online presence, reach a global audience, control the narrative about your business or brand, and gather valuable data and insights.

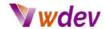

#### Overview of what will be covered in this e-book

Here is an overview of what is in this e-book about creating your first website:

Introduction to website development and design: This section provides an overview of what website development and design are, and why having your own website is important for your business or brand.

Choosing a website building platform: This section compares different website building platforms such as WordPress, Wix, Squarespace, etc, and provides guidance on which platform is best suited to your needs and goals.

Registering a domain name and setting up hosting: This section covers the process of registering a domain name and setting up hosting for your website, including the various options available and how to choose the right hosting provider.

Installing and configuring your chosen platform: This section covers the process of installing and configuring your chosen platform, including how to install and set up themes, templates, and other features.

Creating pages and posts: This section covers the process of creating pages and posts for your website, including how to add and format text, images, and other media.

Customizing the layout and design of your website: This section covers how to customize the layout and design of your website, including how to choose and customize themes and templates, and how to use CSS and other design tools.

Adding images and videos, optimizing for mobile devices and installing and configuring plugins or apps: This section covers how to add images and videos to your website, optimize it for mobile devices, and install and configure plugins or apps to add functionality to your website.

Adding forms, contact pages, and other interactive elements: This section covers how to add forms, contact pages, and other interactive elements to your website, and how to use them to engage with your audience.

Integrating with social media and other external services: This section covers how to integrate your website with social media and other services.

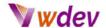

# **Choosing a Platform**

#### Comparison of different website building platforms

When it comes to building a website, there are a variety of different platforms to choose from, each with its own set of strengths and weaknesses. Some of the most popular website-building platforms include WordPress, Wix, and Squarespace.

**WordPress** is an open-source content management system (CMS) that is free to use. It is the most popular CMS in the world and powers over 40% of all websites on the internet. It offers a wide range of customization options and is highly extendable through the use of plugins and themes. WordPress is a great option for those who are comfortable working with code and want a lot of flexibility in terms of design and functionality.

**Wix**, on the other hand, is a drag-and-drop website builder that allows users to create a website without any coding experience. Wix offers a wide range of templates and design elements that can be easily customized to create a unique website. It also offers a variety of features such as e-commerce integration, contact forms, and more. Wix is a good option for those who want a user-friendly platform that is easy to navigate and customize.

**Squarespace** is another website builder that is known for its sleek and professional design templates. Squarespace is a great option for those who want a visually stunning website, but don't want to spend a lot of time customizing it. Squarespace offers a variety of features such as e-commerce integration, contact forms, and more.

In summary, all three platforms, WordPress, Wix, and Squarespace are great options for building a website. WordPress is a powerful and flexible open-source platform that is suitable for those who are comfortable working with code. Wix is a user-friendly drag-and-drop website builder that is suitable for those who want an easy-to-use platform. Squarespace is a visually stunning platform that is suitable for those who want a professional-looking website without a lot of customization. Ultimately, the choice depends on your needs, budget, and familiarity with the platforms.

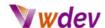

### Pros and cons of each platform

WordPress, Wix, and Squarespace are all popular website-building platforms, each with its own set of pros and cons.

#### **WordPress**

#### Pros:

- High level of customization and flexibility
- Large user community and extensive plugin library
- Responsive and mobile-friendly
- SEO-friendly

#### Cons:

- Can be difficult to use for beginners
- Requires hosting and domain name purchase
- Requires regular updates and maintenance

#### Wix

#### Pros:

- Beginner-friendly drag-and-drop interface
- Good design templates
- Hosting and domain included

#### Cons:

- Limited customization options
- Limited flexibility
- Not as SEO-friendly as WordPress

#### **Squarespace**

#### Pros:

- Good design templates
- Hosting and domain included
- Good e-commerce features

#### Cons:

- Limited customization options
- Limited flexibility
- Not as SEO-friendly as WordPress

In summary, WordPress is the best choice for users who want a high level of customization and flexibility, while Wix and Squarespace are better suited for beginners who want an easy-to-use platform with good design templates.

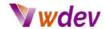

## Recommendations based on specific needs and requirements

Choosing the right website-building platform can be a difficult decision, as each platform has its own strengths and weaknesses. Here are some recommendations for which platform to choose among WordPress, Wix, and Squarespace based on specific needs:

If you want a high level of customization and flexibility: WordPress is the best choice. It has a large user community and plugin library, and it's open-source, which means you can customize it to your heart's content. It's also SEO-friendly, which is important for getting your website to rank well in search engines.

If you're a beginner and want an easy-to-use platform: Wix or Squarespace could be a good choice. Both platforms have a drag-and-drop interface and good design templates, which makes it easy to create a website without any coding experience. Additionally, hosting and a domain name are included in the price, so you won't need to worry about setting up hosting or buying a domain.

If you want a website that looks professional and has good design templates: Wix or Squarespace could be a good choice. Both platforms have a wide range of templates, which can make it easy to create a professional-looking website without any design experience.

If you want to create an e-commerce website: Squarespace is a good choice. It has built-in e-commerce features, such as the ability to accept payments and manage inventory, which makes it easy to create an online store.

If you want a website that's SEO-friendly: WordPress is a good choice. It's open-source, which means you have more control over the code, and it's also easier to optimize your website for search engines.

Overall, WordPress is the most versatile platform and it's the best choice for those who want a high level of customization and flexibility. Wix and Squarespace are better suited for beginners who want an easy-to-use platform with good design templates.

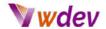

### Other website platforms available

**Shopify**: Shopify is an e-commerce platform that is known for its ease of use and its focus on online sales. It offers a wide range of templates and features, and it's easy to add e-commerce functionality to your website. Shopify is a great choice for creating an online store, but it may not be the best option for creating other types of websites.

**Weebly**: Weebly is a website builder that is known for its ease of use and flexibility. It offers a drag-and-drop interface, which makes it easy to create and customize your website, even if you don't have any coding experience. Weebly has a wide range of templates and features, and it's easy to add e-commerce functionality.

**BigCommerce**: BigCommerce is an e-commerce platform that is designed for businesses of all sizes. It offers a wide range of templates and features, and it's easy to add e-commerce functionality to your website. BigCommerce is a great choice for creating an online store, but it may not be the best option for creating other types of websites.

**Joomla**: Joomla is an open-source CMS that is similar to WordPress. It is known for its flexibility and is used for creating websites of all types, including blogs, portfolios, and online stores. It's a bit more complex than WordPress, but it can be used for creating more advanced websites.

In summary, when comparing different website platforms, it's important to consider factors such as ease of use, flexibility, design options, and e-commerce functionality. WordPress is a great option for creating a wide variety of websites and has a large community of users and developers, Wix and Weebly are great options for those who want to create a website without coding, Squarespace is a great option for creating professional-looking websites, Shopify and BigCommerce are great options for creating online stores, and Joomla is a great option for creating more advanced websites.

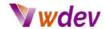

# Setting up your website

#### Registering a domain name

Registering a domain name is the first step in creating your own website. A domain name is an address that people will use to access your website, such as www.yourwebsite.com. When you register a domain name, you are essentially reserving that specific address for your use.

There are many companies that offer domain name registration services, such as GoDaddy, Namecheap, or Network Solutions. When choosing a company to register your domain name with, it's important to consider factors such as pricing, customer service, and additional features such as privacy protection.

To register a domain name, you will need to choose a domain name that is available and then provide your personal contact information. Once your registration is complete, you will typically receive an email from the registrar with information on how to access and manage your domain name settings.

It's important to note that when you register a domain name, you are typically only renting the rights to use that name for a specific period of time, usually 1 year. You will need to renew your registration before it expires in order to continue using the domain name.

It's also worth noting that the process of registering a domain name is separate from that of setting up hosting for your website. Hosting is the service that allows your website to be accessible on the internet, and you will need both a domain name and hosting in order to have a fully functional website.

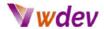

## Comparing different domain providers

When comparing different website domain providers, there are several key factors to consider:

**Price**: The cost of a domain can vary greatly between providers. Some providers offer low-cost domain registrations, while others offer more expensive premium domains. It's important to consider your budget when choosing a domain provider.

**Domain availability**: Not all domain providers have the same selection of available domains, some providers may have more options or better availability for certain types of domain names.

**Features**: Some domain providers offer additional features such as email hosting, website builders, and privacy protection. Consider if these features are important for you and if the provider offers them.

**Control panel**: The control panel is the interface you will use to manage your domain account. Look for a provider that offers a user-friendly control panel with all the features you need to manage your domain.

**Renewal and transfer policies**: Some domain providers have different policies for renewing and transferring domains, it's important to familiarize yourself with these policies before registering a domain with a provider.

**Support**: Look for a provider that offers good customer support, with multiple channels of communication, such as email, live chat, and phone support.

**Security**: Security is an important aspect to consider when choosing a domain provider. Look for a provider that offers features such as automatic backups, firewalls, and SSL certificates.

**Reputation**: Look for a provider that has a good reputation in the industry, check for customer reviews and testimonials before making a decision.

In summary, when comparing different website domain providers, it's important to consider factors such as price, domain availability, features, control panel, renewal and transfer policies.

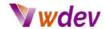

# Some recommended Domain providers

**GoDaddy**: GoDaddy is one of the largest and most well-known domain providers in the world. They offer a wide range of domain extensions and have a user-friendly control panel. They also offer additional features such as website builders and email hosting.

**Namecheap**: Namecheap is a popular domain provider known for its low prices and good customer service. They offer a wide range of domain extensions and have a user-friendly control panel. They also offer additional features such as website builders and privacy protection.

**Network Solutions**: Network Solutions is one of the oldest domain providers and it's a well-known brand in the industry. They offer a wide range of domain extensions and have a user-friendly control panel. They also offer additional features such as website builders and email hosting.

**1&1**: 1&1 is a well-known domain provider, they offer a wide range of domain extensions and have a user-friendly control panel. They also offer additional features such as website builders and email hosting.

**HostGator**: HostGator is a popular web hosting provider that also offers domain registration services. They offer a wide range of domain extensions and have a user-friendly control panel. They also offer additional features such as website builders and email hosting.

**Name.com**: Name.com is a popular domain provider known for its low prices and good customer service. They offer a wide range of domain extensions and have a user-friendly control panel. They also offer additional features such as website builders and privacy protection.

**Bluehost**: Bluehost is a well-known web hosting provider that also offers domain registration services. They offer a wide range of domain extensions and have a user-friendly control panel. They also offer additional features such as website builders and email hosting.

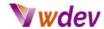

## **Setting up hosting**

There are several different types of hosting available, including:

**Shared hosting**: This is the most basic and affordable option, where your website shares a server with other websites. It's suitable for small to medium-sized websites that have low traffic.

**VPS (Virtual Private Server) hosting**: This type of hosting provides a virtualized environment that mimics a dedicated server, but at a lower cost. It's suitable for websites that have higher traffic and need more resources than shared hosting can provide.

**Dedicated hosting**: This type of hosting provides a dedicated server for your website, and it's suitable for very large websites with high traffic.

Cloud hosting: This type of hosting uses a network of servers to provide scalable resources, it's suitable for websites that require high availability and scalability.

When choosing a hosting provider, it's important to consider factors such as uptime, customer support, and the type of hosting that is best suited for your website's needs.

Once you have chosen a hosting provider, you will typically need to sign up for an account and select a hosting package. You will then need to point your domain name to your hosting account so that when someone types in your domain name, they will be directed to your website's files on the hosting server.

It's important to note that setting up hosting and registering a domain name are separate steps, and some providers offer both services. Some providers also offer website builders and other features that you may find useful in the process of building your website.

You should also keep in mind that hosting providers may require some technical skills and knowledge to set up, manage and maintain the hosting account and the website, so make sure to choose a provider that offers good customer support or has the required knowledge to troubleshoot and manage your website.

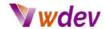

## **Comparing Hosting providers**

When comparing different website hosting providers, there are several key factors to consider:

**Price**: The cost of hosting can vary greatly between providers. Some providers offer low-cost shared hosting plans, while others offer more expensive dedicated or VPS hosting plans. It's important to consider your budget and the type of website you plan to create when choosing a hosting provider.

**Uptime**: Uptime refers to the amount of time that a server is up and running. A high uptime percentage means that your website will be available to visitors more often. Look for a hosting provider that offers a high uptime guarantee, typically above 99%

**Speed**: The speed of a website is an important factor for user experience and SEO. Look for a hosting provider that has a good reputation for providing fast loading times, this may include the use of solid-state drives (SSD) and other performance-enhancing technologies.

**Security**: Security is an important aspect to consider when choosing a hosting provider. Look for a provider that offers features such as automatic backups, firewalls, and SSL certificates.

**Customer Support**: Customer support is an important aspect of hosting, look for a provider that offers 24/7 customer support, with multiple channels of communication, such as email, live chat, and phone support.

**Scalability**: Scalability refers to a hosting provider's ability to grow with your website. Look for a provider that allows you to easily upgrade your plan as your website grows in traffic and complexity.

**Control Panel**: The control panel is the interface you will use to manage your hosting account. Look for a provider that offers a user-friendly control panel with all the features you need to manage your website.

**Additional features**: Some hosting providers offer additional features such as email hosting, domain registration, and website builders. Consider if these features are important for you and if the provider offers them.

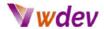

## Some recommended hosting providers

**DreamHost**: DreamHost is a popular web hosting provider that also offers domain registration services. They offer a wide range of domain extensions and have

**Bluehost**: Bluehost is a well-known web hosting provider that offers a wide range of hosting plans, including shared, VPS, and dedicated hosting. They are known for their good customer service and easy-to-use control panel. They also offer a 30-day money-back guarantee.

**HostGator**: HostGator is a popular web hosting provider that offers a wide range of hosting plans, including shared, VPS, and dedicated hosting. They are known for their good customer service and easy-to-use control panel. They also offer a 45-day money-back guarantee.

**SiteGround**: SiteGround is a popular web hosting provider that offers a wide range of hosting plans, including shared, cloud, and dedicated hosting. They are known for their good customer service and easy-to-use control panel. They also offer a 30-day money-back guarantee.

**A2** Hosting: A2 Hosting is a popular web hosting provider that offers a wide range of hosting plans, including shared, VPS, and dedicated hosting. They are known for their good customer service and easy-to-use control panel. They also offer a 30-day money-back guarantee.

**InMotion Hosting**: InMotion Hosting is a popular web hosting provider that offers a wide range of hosting plans, including shared, VPS, and dedicated hosting. They are known for their good customer service and easy-to-use control panel. They also offer a 90-day money-back guarantee.

**GreenGeeks**: GreenGeeks is a popular web hosting provider that offers eco-friendly hosting solutions. They offer a wide range of hosting plans, including shared, VPS, and dedicated hosting. They are known for their good customer service and easy-to-use control panel. They also offer a 30-day money-back guarantee.

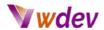

## Installing and configuring the chosen platform

Installing and configuring the chosen platform for a new website is the next step after setting up hosting. This process can vary depending on the platform you have chosen, but generally, it involves the following steps:

Downloading and uploading the necessary files to your hosting account. This can typically be done through an FTP client or through the hosting provider's control panel.

Creating a database for your website. This is typically done through the hosting provider's control panel or through a tool like phpMyAdmin.

Running the installation script for your chosen platform. This is typically done by navigating to a specific URL in your web browser and following the instructions provided. You will be prompted to enter information such as your database credentials, admin account details, and other configuration options.

Configuring your website's settings, such as the site title, permalink structure, and other options. This is typically done through the platform's admin panel or settings page.

Installing and activating any necessary plugins or themes. This can typically be done through the platform's admin panel or by uploading files through an FTP client.

It's important to note that some platforms such as Wix or Squarespace don't require installation, and the process is more focused on customization and designing your website through their drag-and-drop tools, so the process is different from self-hosted platforms such as WordPress.

It's also worth noting that the process of installing and configuring the platform can be technical and may require some knowledge of web development or the platform you have chosen. Many platforms, such as WordPress, have detailed documentation and resources available to help you through the process. If you feel uncomfortable with the process, you can also consider hiring a professional web developer to assist you.

After you have finished the installation and configuration process, you should have a basic version of your website up and running, and you can now start customizing and adding content to your website.

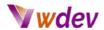

### Creating pages and posts

Creating pages and posts for a new website is an important step in building out the content of your website. The process of creating pages and posts will vary depending on the platform you have chosen, but generally, it involves the following steps:

Logging into the website's admin panel or backend. This is typically done by navigating to a specific URL, such as www.yourwebsite.com/wp-admin (if you are using WordPress) and entering your login credentials.

Navigating to the "Pages" or "Posts" section of the admin panel. On most platforms, you will find this option in the left-hand menu.

Clicking on the "Add New" button to create a new page or post.

Entering a title for the page or post and writing the content using the platform's built-in editor. Most platforms will have a visual editor that allows you to add formatting, images, and other elements to the content.

Assigning a template or layout to the page. Some platforms allow you to assign different templates to different pages, which can be used to create different layouts and styles for different pages of your website.

Publishing the page or post. Once you are satisfied with the content and layout of the page or post, you can click the "Publish" button to make it live on your website.

It's worth noting that pages and posts serve different purposes on a website, pages are usually used for static content such as the 'About Us page, 'And contact Us' page and posts are used for dynamic content such as blog posts or news articles.

Additionally, some platforms, such as WordPress, have built-in functionality for creating custom post types, which allow you to create different types of content, such as products, services, or events, with their own custom fields and templates.

As you create pages and posts, you should also pay attention to the overall structure and organization of your website. This includes creating a logical hierarchy of pages, using categories and tags to organize posts, and creating a clear navigation menu.

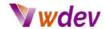

# Designing your website

### Choosing a theme or template

Choosing a theme or template for a new website is an important step in determining the overall design and layout of your website. A theme or template serves as the foundation for the design of your website, and it can significantly impact the user experience, as well as the functionality of your website.

When choosing a theme or template, you should consider the following factors:

**Responsiveness**: The theme or template should be optimized for different screen sizes and devices, ensuring that your website looks and functions well on both desktop and mobile devices.

**Customization options**: The theme or template should provide a range of customization options, such as colour scheme, font choices, and layout options so that you can make your website look and feel unique.

**Functionality**: The theme or template should be compatible with the platform you have chosen and should include the necessary functionality for your website, such as e-commerce integration, contact forms, and other features.

**Design**: The theme or template should be visually appealing and should align with your brand's style and aesthetic.

**Support and documentation**: The theme or template should be well-documented and supported by the developer so that you can get help if you encounter any issues.

You can find themes and templates from various sources, depending on the platform you have chosen. Some popular platforms such as WordPress or Shopify have a large repository of free and paid themes, while other platforms like Wix or Squarespace have a built-in theme marketplace.

It's worth noting that if you want a more unique design for your website, you can also hire a designer or developer to create a custom theme for you. However, this option is more expensive than using a pre-made theme and may require more technical knowledge.

Once you have chosen a theme or template, you will need to install and activate it on your website. The process of installing and activating the theme can vary depending on the

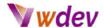

platform you have chosen, but it is typically straightforward and can be done through the platform's admin panel or theme marketplace.

After you have activated the theme or template, you will typically need to customize it to your liking, adjusting colors, fonts, and layouts, adding your own images, and configuring the theme options.

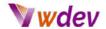

### Deeper on choosing the correct theme if WordPress is chosen

There are many WordPress themes available, both free and paid, and each one offers different features and design options. When comparing different WordPress themes, it's important to consider the following factors:

**Design**: The design of a theme is one of the most important factors to consider. You want to choose a theme that is visually appealing and fits with the overall aesthetic of your website. Look at the demos of the themes, check the layout, and see if it is customizable.

**Responsiveness**: With the increase of mobile devices usage, it is essential that your website is responsive, meaning it can adapt to different screen sizes and devices. Make sure the theme you choose is fully responsive and compatible with different devices.

**Features**: Different themes offer different features, such as built-in sliders, custom post types, and shortcodes. Consider what features you need for your website and make sure the theme you choose includes those features.

**Customization options**: Some themes offer more customization options than others. This may include options for changing the color scheme, fonts, and layout. Look for a theme that offers the level of customization you need.

**Speed and performance**: Speed and performance are essential for a good user experience and SEO. Look for a theme that is lightweight and optimized for performance.

**SEO friendly**: A theme that is SEO-friendly is important for your website to rank well on search engines. Make sure the theme you choose generates clean URLs and is compatible with SEO plugins.

**Support and documentation**: Look for a theme that comes with extensive documentation and support, including video tutorials, guides, and a community forum. This will make it easier for you to get help and learn how to use the theme.

**Compatibility**: Make sure the theme you choose is compatible with the latest version of WordPress and any plugins you plan to use on your website.

**Security**: Security is an important aspect to consider, look for a theme that follows the best practices in terms of security and is frequently updated to keep up with the latest security standards.

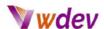

**Licensing**: Some themes are available under a GPL license, which means you can use them for free but with some limitations. Some other themes are available under a commercial license and require a purchase.

In summary, when comparing different WordPress themes, you should consider factors such as design, responsiveness, features, customization options, speed and performance, SEO-friendly, support and documentation, compatibility, security, and licensing. By considering all of these factors, you can choose a theme that is perfect for your website.

### **Gutenberg - The native block builder of WorPress**

Gutenberg is a native block builder for WordPress that allows users to create custom layouts and designs for their website without any coding experience. It is named after Johannes Gutenberg, the inventor of the printing press, and was introduced in WordPress version 5.0.

Some of the key features of Gutenberg include:

**Block-based editing**: Gutenberg uses a block-based editing system, which allows users to create custom layouts and designs for their website by dragging and dropping pre-designed blocks, such as text, images, and videos, into place.

**Customizable layout and design**: Gutenberg provides a wide range of customizable options for layout and design, including a variety of pre-designed blocks, as well as options for customizing typography, colors, and spacing.

**Responsive design**: Gutenberg is designed to be fully responsive, meaning that it automatically adapts to different screen sizes and devices, ensuring that your website looks great on desktop computers, tablets, and smartphones.

**Extensive documentation and support**: Gutenberg comes with extensive documentation and support, including video tutorials, guides, and a community forum, making it easy for users to get help and learn how to use the plugin.

**Built-in e-commerce support**: Gutenberg is also compatible with WooCommerce, allowing you to create an online shop and sell products or services on your website.

**Multilingual ready**: Gutenberg is ready to be translated into different languages, making it possible to create a website in different languages.

**Customizable blocks**: Gutenberg allows users to create custom blocks, which can be used throughout the website.

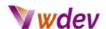

**Accessibility**: Gutenberg is designed to be accessible to people with disabilities, providing an accessible interface and conforms to web accessibility standards.

### The most popular WordPress themes (free or paid)

**Astra**: Astra is a lightweight and customizable theme that is designed for performance and speed. It is fully responsive and offers a wide range of customization options, including a built-in page builder and pre-designed templates.

**Divi**: Divi is a versatile and powerful theme created by Elegant Themes, it comes with a built-in drag-and-drop page builder, a wide range of customizable options for layout and design, and built-in e-commerce support.

**Elementor**: Elementor is a popular WordPress page builder and theme that allows users to create custom layouts and designs for their website without any coding experience. It provides a wide range of customizable options for layout and design, and built-in e-commerce support.

**OceanWP**: OceanWP is a lightweight and customizable theme that offers a wide range of customization options, including a built-in page builder and pre-designed templates. It is fully responsive and compatible with popular plugins like WooCommerce.

**Neve**: Neve is a lightweight and customizable theme that is designed for performance and speed. It is fully responsive and offers a wide range of customization options, including a built-in page builder and pre-designed templates.

**GeneratePress**: GeneratePress is a lightweight and customizable theme that is designed for performance and speed. It is fully responsive and offers a wide range of customization options, including a built-in page builder and pre-designed templates.

**Avada**: Avada is a powerful and flexible theme that offers a wide range of customization options, including a built-in page builder and pre-designed templates. It is fully responsive and compatible with popular plugins like WooCommerce.

**Schema**: Schema is a lightweight and customizable theme that is designed for performance and speed. It is fully responsive and offers a wide range of customization options, including a built-in page builder and pre-designed templates.

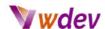

#### The Elementor Theme & Elementor Pro

Elementor is a popular WordPress page builder and theme that allows users to create custom layouts and designs for their website without any coding experience. Some of the key features of Elementor include:

**Drag-and-drop page builder**: Elementor comes with a built-in drag-and-drop page builder, which allows users to create custom layouts and designs for their website without any coding experience.

**Customizable layout and design**: Elementor provides a wide range of customizable options for layout and design, including a variety of pre-designed templates and modules, as well as options for customizing typography, colors, and spacing.

**Responsive design**: Elementor is designed to be fully responsive, meaning that it automatically adapts to different screen sizes and devices, ensuring that your website looks great on desktop computers, tablets, and smartphones.

**Extensive documentation and support**: Elementor comes with extensive documentation and support, including video tutorials, guides, and a community forum, making it easy for users to get help and learn how to use the theme.

**Built-in e-commerce support**: Elementor is also compatible with WooCommerce, allowing you to create an online shop and sell products or services on your website.

**Multilingual ready**: Elementor is ready to be translated into different languages, making it possible to create a website in different languages.

**Theme Builder**: Elementor has a theme builder that allows users to design and customize the header, footer, and other parts of their website outside of the pages and posts.

**Popup Builder**: Elementor has a built-in popup builder that allows users to create modals, slide-ins, and full-screen overlays.

**Dynamic Content**: Elementor also allows you to use dynamic content to create dynamic pages and posts.

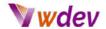

## The Divi builder & Divi theme of Elegant Themes

Divi is a popular WordPress theme created by the company Elegant Themes. It is a powerful and versatile theme that is designed to be easy to use for both beginners and experienced users. Some of the key features of Divi include:

**Drag-and-drop page builder**: Divi comes with a built-in drag-and-drop page builder, which allows users to create custom layouts and designs for their website without any coding experience.

**Customizable layout and design**: Divi provides a wide range of customizable options for layout and design, including a variety of pre-designed templates and modules, as well as options for customizing typography, colors, and spacing.

**Responsive design**: Divi is designed to be fully responsive, meaning that it automatically adapts to different screen sizes and devices, ensuring that your website looks great on desktop computers, tablets, and smartphones.

**Extensive documentation and support**: Divi comes with extensive documentation and support, including video tutorials, guides, and a community forum, making it easy for users to get help and learn how to use the theme.

**Built-in e-commerce support**: Divi is also compatible with WooCommerce, allowing you to create an online shop and sell products or services on your website.

**Multilingual ready**: Divi is ready to be translated into different languages, making it possible to create a website in different languages.

**Child theme**: Divi also allows the use of child themes, which makes it possible to make customizations without affecting the main theme, and also making it easier to update the main theme without losing customizations.

In summary, Divi is a popular and powerful WordPress theme that is designed to be easy to use for both beginners and experienced users. It comes with a built-in drag-and-drop page builder, a wide range of customizable options for layout and design, and built-in e-commerce support and is responsive. Additionally, it provides extensive documentation and support, multilingual ready, and child theme compatibility.

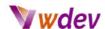

#### Customizing the layout and colours

Customizing the layout and colours of a new website is an important step in creating a unique and visually appealing design for your website. The process of customizing the layout and colours can vary depending on the platform and theme you have chosen, but generally, it involves the following steps:

Logging into the website's admin panel or backend. This is typically done by navigating to a specific URL, such as www.yourwebsite.com/wp-admin (if you are using WordPress) and entering your login credentials.

Navigating to the "Appearance" or "Design" section of the admin panel. This is where you will find the options for customizing the layout and colours of your website.

Customizing the layout. This may include adjusting the width of the content area, changing the number of columns, or adjusting the spacing between elements.

Customizing the colours. This may include changing the background colour, text colour, link colour, and other colour options. Depending on the theme, you may be able to select from a range of pre-defined colour schemes or create your own custom colour scheme.

Customizing the fonts. This may include selecting a font for your website, adjusting font size, and adjusting the font colour.

Adding custom CSS. Some platforms allow you to add custom CSS to further customize the layout and design of your website. This can be done through the platform's admin panel or by editing the CSS files directly.

Previewing and publishing the changes. Once you are satisfied with the customization, you can preview the changes and then publish them to make them live on your website.

It's worth noting that some platforms, such as Wix or Squarespace, have a drag and drop interface that allows you to customize the layout and design without the need of any coding, while others such as WordPress, require some technical skills and knowledge to customize the layout and design.

In addition, many themes come with their own customization options and settings, so be sure to check the documentation for your theme and familiarize yourself with the options available.

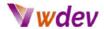

## Adding images and videos

Adding images and videos to a new website is an important step in making your website visually appealing and engaging for your visitors. The process of adding images and videos can vary depending on the platform you have chosen, but generally, it involves the following steps:

Logging into the website's admin panel or backend. This is typically done by navigating to a specific URL, such as www.yourwebsite.com/wp-admin (if you are using WordPress) and entering your login credentials.

Navigating to the "Media" or "Library" section of the admin panel. This is where you will find options for uploading and managing images and videos.

Uploading images and videos. You can upload images and videos by clicking on the "Add Media" button and then selecting the files from your computer.

Optimizing images and videos. Once uploaded, you should optimize the images and videos for web use by compressing them, resizing them and providing alt tags.

Inserting images and videos into pages and posts. Once the images and videos are uploaded and optimized, you can insert them into pages and posts by using the platform's built-in editor.

Embedding videos. Some platforms allow you to embed videos from popular video hosting platforms like YouTube or Vimeo, by using the video's URL.

Managing images and videos. After adding the images and videos, you can manage them by organizing them into folders, editing them, and deleting them when needed.

It's worth noting that adding images and videos can have a significant impact on the user experience of your website. Images and videos can be used to illustrate the content of your website, break up text and make the website more visually appealing.

Additionally, images and videos can also be used for search engine optimization purposes, by providing them with appropriate alt tags and captions, that can improve the visibility of your website on search engines.

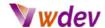

## Optimizing for mobile devices

Optimizing for mobile devices in a new website is an important step in ensuring that your website looks and functions well on a variety of devices, including smartphones and tablets. Mobile optimization can improve the user experience, increase engagement, and improve search engine rankings. The process of optimizing for mobile devices can vary depending on the platform you have chosen, but generally, it involves the following steps:

Ensuring that your website is responsive. A responsive website automatically adjusts its layout and elements to fit the screen size of the device being used to view it. This ensures that your website looks and functions well on a variety of devices, including smartphones and tablets.

Optimizing images and videos. Images and videos should be optimized for web use by compressing them, resizing them and providing alt tags. This helps to ensure that they load quickly on mobile devices, which often have slower internet connections than desktops.

Using a mobile-specific theme or template. Some platforms have mobile-specific themes or templates that can be used to ensure that your website looks and functions well on mobile devices.

Configuring mobile settings. Some platforms have settings that can be configured to optimize your website for mobile devices, such as disabling certain elements, or enabling a mobile menu.

Testing your website on different devices. It's important to test your website on a variety of devices to ensure that it looks and functions well on all of them. You can use online tools such as BrowserStack or Google Mobile-Friendly Test to check how your website looks and performs on different devices

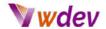

# **Adding functionality**

### Installing and configuring plugins or apps

Installing and configuring plugins or apps in a new website is an important step in adding functionality and features to your website. Plugins or apps are software programs that can be added to your website to provide additional functionality, such as e-commerce, social media integration, contact forms, and much more. The process of installing and configuring plugins or apps can vary depending on the platform you have chosen, but generally, it involves the following steps:

Logging into the website's admin panel or backend. This is typically done by navigating to a specific URL, such as www.yourwebsite.com/wp-admin (if you are using WordPress) and entering your login credentials.

Navigating to the "Plugins" or "Apps" section of the admin panel. This is where you will find options for installing, activating, and configuring plugins or apps.

Searching for and installing the desired plugin or app. Most platforms have a built-in repository or marketplace of plugins or apps that can be searched, and then installed with a few clicks.

Activating the plugin or app. Once installed, the plugin or app must be activated to start using it on your website.

Configuring the plugin or app. Depending on the plugin or app, you may need to configure some settings or options to tailor the plugin or app to your specific needs.

Adding the plugin or app's functionality to your website. Once configured, the plugin or app's functionality can be added to your website by using shortcodes, widgets, or other methods provided by the plugin or app.

It's worth noting that not all plugins or apps are created equal, and it's important to choose ones that are regularly updated, compatible with your platform version, and have good reviews or ratings. Some plugins or apps can slow down your website, create security vulnerabilities, or have a negative effect

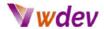

# The most popular WordPress plugins

**Yoast SEO**: Yoast SEO is a plugin that helps to optimize your website for search engines. It provides features such as keyword optimization, meta tag creation, XML sitemaps, and more.

**Akismet**: Akismet is a spam-blocking plugin that helps to protect your website from spam comments and contact form submissions.

**WPForms**: WPForms is a plugin that allows you to easily create and manage forms on your website, such as contact forms, surveys, and polls.

**Gravity Forms**: Gravity Forms is a plugin that allows you to easily create and manage forms on your website, such as contact forms, surveys, and polls.

**W3 Total Cache**: W3 Total Cache is a caching plugin that helps to improve the performance of your website by caching pages and posts, and minifying and compressing files.

**WP Super Cache**: WP Super Cache is a caching plugin that helps to improve the performance of your website by caching pages and posts.

**Contact Form 7**: Contact Form 7 is a plugin that allows you to easily create and manage contact forms on your website.

**Jetpack**: Jetpack is a plugin that provides a variety of features and tools for WordPress, such as security, performance, and content tools, as well as analytics and site management.

**Advanced Custom Fields**: Advanced Custom Fields is a plugin that allows you to easily add custom fields to your posts and pages, as well as custom post types, taxonomies, and users.

**WooCommerce**: WooCommerce is a plugin that allows you to create an online store and sell products or services on your website.

It should be noted that the popularity of a plugin can vary depending on the website's niche, purpose and audience, these are some of the most widely used and well-known WordPress plugins. It's worth checking the official WordPress repository or asking for recommendations from other website owners or developers to see what plugins work best for you.

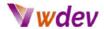

## The WooCommerce plugin

WooCommerce is a free, open-source plugin for WordPress that allows users to create an online store and sell products or services on their website. It is one of the most popular e-commerce platforms and is used by millions of businesses around the world. Some of the key features of WooCommerce include:

**Easy product management**: WooCommerce makes it easy to add, manage and organize products, including support for product variations, attributes, and digital downloads.

**Multiple payment gateways**: WooCommerce supports multiple payment gateways, including PayPal, Stripe, and Square, making it easy to accept payments from customers.

**Tax and shipping options**: WooCommerce allows you to set up tax and shipping options, including the ability to set up different rates for different countries and regions.

**Customizable checkout**: WooCommerce provides a customizable checkout process, allowing you to add custom fields and make other changes to the checkout process.

**Reports and analytics**: WooCommerce provides detailed reports and analytics, including sales reports, customer reports, and product reports, allowing you to track and analyze your e-commerce data.

**Extensive documentation and support**: WooCommerce comes with extensive documentation and support, including video tutorials, guides, and a community forum, making it easy for users to get help and learn how to use the plugin.

**SEO friendly**: WooCommerce is built to be SEO-friendly, which means that it generates clean URLs and is compatible with SEO plugins.

**Mobile-friendly**: WooCommerce is designed to be mobile-friendly, which means that your online store will look great and function well on smartphones and tablets.

**Secure**: WooCommerce follows the best practices in terms of security, and is frequently updated to keep up with the latest security standards.

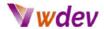

## **Security plugins**

There are several security plugins available for WordPress that can help protect your website from various types of security threats. Here are some of the best security plugins in WordPress:

**Wordfence Security**: Wordfence is one of the most popular security plugins for WordPress. It provides a comprehensive set of security features such as a firewall, malware scanning, and real-time IP blocking. It also includes a live traffic view that allows you to monitor website activity in real-time.

**iThemes Security**: iThemes Security is another popular security plugin for WordPress. It provides a wide range of security features such as two-factor authentication, malware scanning, and user login security. It also includes a feature to help you fix common security vulnerabilities in your WordPress installation.

**Sucuri Security**: Sucuri Security is a well-known security plugin that offers a wide range of security features such as malware scanning, website firewall, and security notifications. It also includes a feature to help you harden the security of your WordPress website.

**All In One WP Security and Firewall**: As the name suggests, this plugin provides a comprehensive set of security features including firewall, login security, and security enhancements for your WordPress installation.

**Jetpack Security**: Jetpack is a comprehensive plugin that provides a wide range of features, including security. It offers features like brute force attack protection, spam filtering and malware scanning.

**Login Lockdown**: This plugin is specifically designed to help protect against brute force login attacks. It records the IP address and timestamp of every failed login attempt and limits the number of allowed retries.

In summary, there are several security plugins available for WordPress, each of them has its own set of features, but all of them will help you to keep your website secure. It's recommended to use one or more of them to protect your website from various types of security threats.

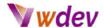

## **Performance plugins**

There are several performance plugins available for WordPress that can help speed up your website and improve its overall performance. Here are some of the best performance plugins in WordPress:

**W3 Total Cache**: W3 Total Cache is a popular caching plugin that can help speed up your website by caching pages, posts, and other elements of your website. It also includes features such as minification and gzip compression to reduce the size of your website's files.

**WP Super Cache**: WP Super Cache is another popular caching plugin that can help speed up your website by creating static HTML files from your dynamic WordPress pages. It also includes features such as gzip compression and the ability to cache pages for logged-in users.

**Autoptimize**: Autoptimize is a performance optimization plugin that can help speed up your website by minifying and concatenating your website's CSS and JavaScript files. It also includes features such as lazy-loading and the ability to optimize images.

**Lazy Load**: Lazy Load is a plugin that can help speed up your website by only loading images and videos when they are in view. This can help reduce the amount of data that needs to be loaded on initial page load and speed up the website.

**ShortPixel Image Optimizer**: ShortPixel is an image optimization plugin that can help speed up your website by compressing your images and reducing their file size. This can help reduce the amount of data that needs to be loaded and speed up the website.

**WP Optimize**: This plugin allows you to clean up your database by removing unnecessary data such as post revisions, trashed posts, and spams comments. This can help speed up your website by reducing the amount of data that needs to be loaded from the database.

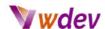

## Adding forms, contact pages, and other interactive elements

Adding forms, contact pages, and other interactive elements in a new website is an important step in allowing visitors to interact with your website and providing them with a way to contact you or make inquiries. The process of adding forms, contact pages, and other interactive elements can vary depending on the platform you have chosen, but generally, it involves the following steps:

Logging into the website's admin panel or backend. This is typically done by navigating to a specific URL, such as www.yourwebsite.com/wp-admin (if you are using WordPress) and entering your login credentials.

Creating a contact page. This can typically be done by creating a new page or post, and then adding the necessary information such as your contact details, a contact form, and a map of your location.

Adding a form. Most platforms have built-in functionality for creating forms, such as contact forms, survey forms, and registration forms. Some platforms have built-in form generators, while others require a plugin or app to be installed.

Customizing the form fields. You can customize the form fields by adding or removing fields, and setting the required fields.

Configuring form settings. Depending on the platform, you may be able to configure settings such as form notifications, form submissions, and form security.

Adding the form to the contact page. Once the form is created, you can add it to the contact page by using a shortcode, widget or other methods provided by the platform.

Testing the form and contact page. It's important to test the form and contact page to ensure that they are working properly, and that you are receiving the form submissions.

It's worth noting that forms and contact pages are important elements of any website, as they allow visitors to contact you and provide feedback, ask questions, and make inquiries.

Additionally, forms can also be used to gather information from visitors, such as sign-ups, newsletter subscriptions, and other types of data.

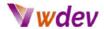

## Integrating with social media and other external services

Integrating with social media and other external services in a new website is an important step in expanding the reach and visibility of your website, and allowing visitors to interact with your brand on different platforms. The process of integrating with social media and other external services can vary depending on the platform you have chosen, but generally, it involves the following steps:

Logging into the website's admin panel or backend. This is typically done by navigating to a specific URL, such as www.yourwebsite.com/wp-admin (if you are using WordPress) and entering your login credentials.

Creating accounts with social media and other external services. This typically involves signing up for an account with the desired social media or external service and obtaining an API key or access token.

Installing and activating a plugin or app. Depending on the platform you have chosen, you may need to install and activate a plugin or app to enable integration with social media and other external services.

Configuring the plugin or app. This typically involves entering the API key or access token obtained in step 2, and configuring other settings such as which social media or external services to integrate with.

Adding social media and external services to your website. Once the plugin or app is configured, you can add social media and external services to your website by using widgets, shortcodes, or other methods provided by the plugin or app.

Customizing the display of social media and external services. Depending on the plugin or app, you may be able to customize the display of social media and external services by adjusting the layout, colors, and other options.

Testing the integration. It's important to test the integration to ensure that it is working properly, and that the social media and external services are displaying correctly on your website.

It's worth noting that integrating with social media and other external services can have a significant impact on the reach and visibility of your website. By integrating with social media, you can make it easy for visitors to share your content, follow your brand, and interact with your website on different platforms.

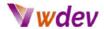

Additionally, integrating with other external services such as Google Analytics, MailChimp, or Salesforce, can help you to track your website's performance, manage your email campaigns and improve your customer relationship management.

Finally, it's important to keep in mind that the integration should be consistent with your brand's style and aesthetic, and it should be easy for visitors to interact with your brand on different platforms.

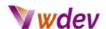

# Promoting and maintaining your website

#### Search engine optimization (SEO)

Search Engine Optimization (SEO) is the process of optimizing a website to rank higher in search engine results pages (SERPs) for specific keywords or phrases. Implementing good SEO practices can help to increase the visibility and traffic to a new website. The process of optimizing a website for search engines can be broken down into two main categories: on-page optimization and off-page optimization.

**On-page optimization**: This refers to the optimization of elements that are within the website, such as meta tags, headings, content, and images. This includes:

Creating and optimizing title tags and meta descriptions, which are snippets of text that appear in the SERPs and give a brief summary of the page's content.

Using relevant and descriptive headings throughout the page's content to help search engines understand the structure of the content.

Creating high-quality and relevant content that is useful for visitors, and including keywords in the text, but avoiding keyword stuffing.

Optimizing images by compressing them, providing alt tags and captions.

**Off-page optimization**: This refers to the optimization of elements that are outside of the website, such as backlinks, social media engagement, and online citations. This includes: Building high-quality backlinks from reputable websites, which can help to increase the credibility and authority of the website.

Engaging with audiences on social media platforms and encouraging them to share your content.

Creating and optimizing business listings on online directories and citation sites such as Google My Business, Yelp, or Yellowpages.

It's worth noting that SEO can be a complex and ever-changing process, as search engine algorithms are constantly evolving. Additionally, SEO is not a one-time task but requires a continuous effort to maintain and improve your website's ranking. Finally, SEO should be an integral part of your website development process, as it can have a significant impact on the success of your website in the long run.

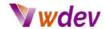

### Marketing and advertising strategies

Marketing and advertising strategies are important tools for driving traffic and visibility to a new website. By implementing a comprehensive marketing and advertising plan, you can increase your website's visibility and reach potential customers. The following are some strategies that can be used to market and advertise a new website:

**Search engine optimization (SEO)**: This involves optimizing your website for search engines in order to rank higher in search engine results pages (SERPs) for specific keywords or phrases. This includes optimizing meta tags, headings, content, and images, as well as building high-quality backlinks from reputable websites, and creating and optimizing business listings on online directories and citation sites.

**Paid advertising**: This involves paying for advertising space on search engines, social media platforms, or other websites. This can include pay-per-click (PPC) advertising, social media advertising, and display advertising.

**Content marketing**: This involves creating high-quality, informative, and engaging content that is useful for visitors and that can be shared and promoted on social media, email marketing, and other channels. This can include blog posts, infographics, videos, and other types of content.

**Email marketing**: This involves sending targeted and personalized emails to a list of subscribers in order to promote your website, products, or services.

**Influencer marketing**: This involves partnering with popular figures or influencers in your industry or niche to promote your website, products, or services.

**Affiliate marketing**: This involves partnering with other businesses or websites to promote your website, products, or services.

**Social media marketing**: This involves promoting your website, products, or services on social media platforms such as Facebook, Twitter, Instagram, and others.

It's worth noting that a combination of different marketing and advertising strategies is usually more effective than relying on one strategy alone, as different strategies can appeal to different audiences. Additionally, it's important to track and measure the effectiveness of your marketing and advertising efforts, and adjust your strategy accordingly. Finally, it's important to budget for your marketing and advertising efforts, as some strategies may be more expensive than others, and it's important to prioritize the ones that are more effective for your business.

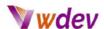

# Updating content and plugins to keep your website secure and running smoothly

Updating content and plugins is an important step in keeping your website secure and running smoothly. Regularly updating your website's content and plugins can help to fix any bugs, improve performance, and protect your website from potential security threats. The following are some steps that can be taken to update content and plugins on your website:

**Backing up your website**: Before making any changes to your website, it's important to back up your website's files and database to ensure that you can restore your website in case something goes wrong.

**Updating content**: This includes updating blog posts, pages, and other types of content on your website. It's important to ensure that your website's content is accurate, relevant, and up-to-date.

**Updating plugins**: Plugins are software programs that add functionality to your website, and they need to be updated regularly to ensure that they are compatible with the latest version of your website's platform and to fix any bugs or security vulnerabilities.

**Updating your website's platform**: This includes updating the software that runs your website, such as WordPress, Joomla, or Shopify. It's important to keep your website's platform up-to-date to ensure that it is compatible with the latest version of the plugins and to fix any bugs or security vulnerabilities.

**Testing updates**: It's important to test updates on a staging or development site, before making them live, to make sure that everything is working correctly.

It's worth noting that updating your website's content and plugins regularly is an essential part of maintaining your website, and it can help to ensure that your website is running smoothly, and that it is protected from potential security threats. Additionally, it's important to keep track of the updates and not to neglect them, as it can have a negative effect on the user experience and the security of your website.

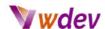

## **Benchmarks**

## Exceptional websites for their UI/UX superiority

There are many websites that showcase great user interface (UI) and user experience (UX) design. Here are 10 of the best UI/UX websites on the internet:

**Behance**: Behance is a platform for creative professionals to showcase their work, including UI/UX design. It features a wide range of projects, from mobile apps to websites, and is a great place to find inspiration for your own projects.

**Dribbble**: Dribbble is another platform for designers to showcase their work, including UI/UX design. It features a wide range of projects, from logos to websites, and is a great place to find inspiration for your own projects.

**Awwwards**: Awwwards is a website that recognizes and promotes the best in web design, including UI/UX design. It features a wide range of projects, from simple websites to complex web applications, and is a great place to find inspiration for your own projects.

**Siteinspire**: Siteinspire is a website that showcases the best in web design, including UI/UX design. It features a wide range of projects, from simple websites to complex web applications, and is a great place to find inspiration for your own projects.

**Designspiration**: Designspiration is a website that showcases the best in design, including UI/UX design. It features a wide range of projects, from logos to websites, and is a great place to find inspiration for your own projects.

**Behance's UX Design**: Behance's UX Design is a website that showcases the best in user experience design. It features a wide range of projects, from mobile apps to websites, and is a great place to find inspiration for your own projects.

**UX Design Awards**: UX Design Awards is a website that recognizes and promotes the best in user experience design. It features a wide range of projects, from simple websites to complex web applications, and is a great place to find inspiration for your own projects.

**The Best Designs**: The Best Designs is a website that showcases the best in web design, including UI/UX design. It features a wide range of projects, from simple websites to complex web applications, and is a great place to find inspiration for your own projects.

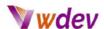

**UI Movement**: UI Movement is a website that showcases the best in user interface design. It features a wide range of projects, from mobile apps to websites, and is a great place to find inspiration for your own projects.

**Pinterest**: Pinterest is a platform where you can find inspiration for anything, including UI/UX design. You can find boards and pins dedicated to UI/UX, Web design, and graphic design.

#### The main skills needed to create a website

Creating a website requires a range of skills, including technical, design, and content creation skills. Here are some of the main skills needed to create a website:

**HTML & CSS**: HTML (Hypertext Markup Language) and CSS (Cascading Style Sheets) are the building blocks of a website. They are used to create the structure and layout of a website, respectively. A good understanding of these languages is essential for creating a functional and visually appealing website.

**JavaScript & jQuery**: JavaScript and jQuery are programming languages that are used to create interactive elements on a website such as forms, sliders, and pop-ups. They also help to make a website more dynamic and user-friendly.

**Web Design**: Web design involves creating the overall look and feel of a website. This includes the layout, color scheme, typography, and imagery. A good web designer should have an eye for aesthetics and be able to create a visually pleasing design that is also user-friendly.

**Content Creation**: Creating high-quality content is essential for a website. This includes writing articles, creating images and videos, and creating a clear and consistent message. A good content creator should be able to write compelling content that is clear and easy to understand, and that can also be optimized for search engines.

**Search Engine Optimization (SEO)**: SEO is the process of optimizing a website to rank higher in search engine results. This includes researching keywords, creating meta tags, and optimizing the website's structure to make it more easily crawlable by search engines. A good understanding of SEO is essential for creating a website that is easily found by users.

**Project Management**: A website is a complex project that requires planning, coordination, and management. A good project manager should be able to plan and organize the project, coordinate the work of different team members, and ensure that the project is completed on time and within budget.

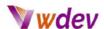

**User Experience (UX)**: A good user experience is essential for a website to be successful. This involves understanding the needs of the users and designing the website in a way that meets those needs. A good understanding of user experience principles is essential for creating a website that is easy to use, and that provides a positive experience for the users.

In summary, creating a website requires a combination of technical, design, and content creation skills. A good website developer should have a good understanding of HTML, CSS, JavaScript, and jQuery, as well as web design, content creation, SEO, project management, and user experience principles.

#### The mistakes that you should avoid

Creating a website for the first time can be a daunting task, and there are several mistakes that you should avoid to ensure that your website is successful. Here are some things not to do when creating your first website:

**Not planning your website**: Before you start creating your website, it is essential to plan it out. This includes deciding on the purpose of your website, who your target audience is, and what content you want to include. Without a plan, it is easy to get lost and create a website that doesn't meet your goals.

**Not choosing a good domain name**: Your domain name is the address of your website, and it is important to choose one that is easy to remember and relevant to your business. Avoid using numbers and special characters, and make sure it is easy to spell and say.

**Not optimizing for search engines**: Search engine optimization (SEO) is the process of optimizing your website to rank higher in search engine results. Not optimizing your website for SEO can make it difficult for people to find your website.

**Not making your website mobile-friendly**: With more and more people accessing the internet on mobile devices, it is essential to make sure that your website is mobile-friendly. Not doing so can make it difficult for people to access your website on a mobile device and will negatively impact your website's user experience.

**Not testing your website**: Before you launch your website, it is important to test it to make sure that it is functioning correctly. This includes testing the links, forms, and other interactive elements of your website to make sure that they are working properly.

**Not making your website easy to navigate**: A website should be easy to navigate, and the user should be able to find what they're looking for easily. Not having a clear navigation can make it difficult for users to find what they need and will negatively impact the user experience.

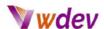

**Not using high-quality images**: Images are an important part of website design, and using low-quality images can make your website look unprofessional. Make sure to use high-quality images that are relevant to your website's content.

**Not keeping your website up-to-date**: Websites need to be updated regularly to keep them secure, and to ensure that the content is fresh and relevant. Not keeping your website up-to-date can lead to security vulnerabilities and negatively impact the user experience.

**Not keeping your website's load time in mind**: Website's load time is one of the most important factors for user experience, search engine optimization, and conversion rate. Not keeping your website's load time in mind can lead to slow loading times and negatively impact the user experience.

**Not getting feedback**: Once your website is live, it's important to get feedback from users to know what they like and dislike about your website. Not getting feedback can make it hard to improve your website and make it more user-friendly.

In summary, creating a website requires careful planning, attention to detail, and testing. By avoiding these common mistakes, you can create a website that is successful and user-friendly.

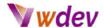

## Optimizing a website

Optimizing a website is the process of making it as fast, user-friendly, and search engine friendly as possible. Here are some ways to optimize a website:

**Improve page speed**: Page speed is the time it takes for a website to load, and it is an important factor in user experience and search engine optimization. You can optimize your page speed by compressing images, reducing the number of HTTP requests, and using a content delivery network (CDN).

**Use a responsive design**: A responsive design is a design that adapts to different screen sizes, and it is essential for making a website mobile-friendly. A responsive design will ensure that your website looks good and is easy to use on any device.

**Optimize images**: Images can take up a lot of space and slow down a website, so it is important to optimize them. This includes compressing images, reducing their file size, and using the appropriate file format.

**Use a Content management system (CMS)**: A CMS is a platform that makes it easy to create and manage a website, and it is essential for creating a user-friendly website.

**Optimize for search engines**: Search engine optimization (SEO) is the process of optimizing a website to rank higher in search engine results. This includes researching keywords, creating meta tags, and optimizing the website's structure to make it more easily crawlable by search engines.

**Use structured data**: Structured data is a way of marking up the content of a website so that search engines can understand it better. By using structured data, you can make it easier for search engines to understand the content of your website, which can help to improve your search engine rankings.

**Use a security plugin**: A security plugin is a tool that helps to protect your website from hacking and other security threats. This is important to keep your website and user's data safe.

**Use a caching plugin**: A caching plugin is a tool that speeds up your website by caching pages and posts. This can help to reduce the load on your server and improve the speed of your website.

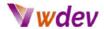

# **Conclusion**

#### Recap of key points covered in the e-book

Here is a recap of the key points covered in an e-book for creating your first website:

- Explanation of why having your own website is important.
- Comparison of different website building platforms (such as WordPress, Wix, Squarespace, etc.)
- Registering a domain name and setting up hosting for a new website.
- Installing and configuring the chosen platform for a new website.
- Creating pages and posts for a new website.
- Choosing a theme or template for a new website and customizing the layout and colors.
- Adding images and videos, optimizing for mobile devices and installing and configuring plugins or apps.
- Adding forms, contact pages, and other interactive elements.
- Integrating with social media and other external services.
- Search engine optimization (SEO) and marketing and advertising strategies.
- Updating content and plugins to keep your website secure and running smoothly.
- Encouragement to start creating your own website and additional resources for further learning.
- It's important to note that creating a website requires a combination of technical skills, design skills and marketing skills.

Additionally, this e-book should serve as a guide for creating your first website, it is important to remember that website development is an ongoing process, and that there is always room for improvement.

Finally, it's important to be persistent, and to not give up when you encounter difficulties, as it's a normal part of the process of creating a website. With the right tools and resources, and a willingness to learn and practice, you can create a professional and functional website that will help to increase your visibility and reach, and help your business to succeed online.

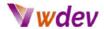

## Additional resources for further learning

There are many resources available for further learning about creating your first website. These resources can help you to gain a deeper understanding of the various aspects of website development and design, and can provide you with the knowledge and skills you need to create a professional and functional website. Some additional resources for further learning include:

**Online tutorials and guides**: There are many online tutorials and guides available that can help you to learn about website development and design, from basic concepts to more advanced techniques. Websites such as Codecademy, W3Schools, and Udemy offer many tutorials on website development and design.

**Books and e-books**: There are many books and e-books available that can provide you with a comprehensive understanding of website development and design, from beginner to advanced levels. Some popular books include "HTML & CSS: Design and Build Websites" by Jon Duckett, "Web Design for Developers" by Brian P. Hogan, and "Don't Make Me Think" by Steve Krug.

**Online communities and forums**: Online communities and forums such as Reddit, Stack Overflow, and Quora can be a great resource for finding answers to specific questions or problems you may have while creating your website.

**Conferences and workshops**: There are many conferences and workshops available that can provide you with in-depth knowledge and hands-on experience in website development and design. Attending these events can be a great way to learn from experts and network with other professionals in the field.

**Professional development courses**: Some universities and colleges offer professional development courses on website development and design that can provide you with a comprehensive understanding of the subject.

It's worth noting that the most important thing is to stay curious and to keep learning. The field of website development and design is constantly evolving, so it's important to keep up with the latest trends and technologies. Additionally, it's important to be persistent, and to not give up when you encounter difficulties, as it's a normal part of the learning process. Finally, it's important to practice, practice, practice, as the more you work on creating websites, the better and more proficient you will become.

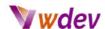

### Creating a website as an experience

Creating your own website can be an incredibly rewarding and beneficial experience. With the vast array of website building platforms and tools available today, it has never been easier to create a professional and functional website. There are many benefits of having your own website, including:

**Increased visibility and reach**: A website can help to increase the visibility and reach of your brand, products, or services, and make it easy for potential customers to find and learn more about your business.

**Increased credibility and authority**: A website can help to establish your business as a credible and authoritative source in your industry or niche, and can help to establish trust with potential customers.

**Increased engagement and interaction**: A website can provide a platform for visitors to interact with your brand, products, or services, and can help to increase engagement and interaction with your audience.

**Increased control and flexibility**: A website can give you more control and flexibility over the way your brand, products, or services are presented and marketed, and can help to ensure that your message is communicated in the way that you want it to be.

**Increased ability to gather data and insights**: A website can provide you with valuable data and insights about your audience, such as their location, demographics, and interests, which can help to inform your marketing and advertising strategies.

**Increased cost-effectiveness**: A website can be a cost-effective way to market and promote your brand, products, or services, and can help to reach a wider audience at a lower cost than traditional marketing methods.

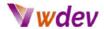

## **Encouragement to start creating your own website.**

Creating a website can seem daunting at first, but with the right tools and resources, it is definitely achievable. There are plenty of tutorials and guides available online to help you get started, and there are also many website building platforms that make it easy to create a professional-looking website with little to no coding experience. Don't be afraid to start small and grow your website as you gain more knowledge and experience. Remember, the most important thing is to take the first step, and start creating your website today.

#### **Definitions**

Website development involves the technical aspects of building a website, such as writing code, configuring servers, and setting up databases. This can include tasks such as creating a website's structure and layout, and implementing functionality such as forms, shopping carts, and user accounts.

Website design, on the other hand, focuses on the visual and user-experience aspects of a website. This includes elements such as layout, color, typography, and imagery. The goal of website design is to create an aesthetically pleasing and user-friendly website that makes it easy for visitors to find the information they need.

Together, website development and design work to create a website that is both functional and visually appealing.

Having a website is important for a business or brand because it provides a platform for you to promote your products or services, connect with customers, and increase your visibility and reach. A website can also help to establish your business as a credible and authoritative source in your industry or niche, and can help to establish trust with potential customers. Additionally, a website can provide a platform for visitors to interact with your brand, products, or services, and can help to increase engagement and interaction with your audience.

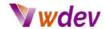

## Resources

#### Resources available for learning how to design a website

There are many resources available for learning how to design a website properly. Here are a few options to consider:

**Online tutorials and courses**: Websites like Codecademy, Udemy, and Coursera offer a wide range of web design and development courses that can help you learn the basics of HTML, CSS, and JavaScript, as well as more advanced topics like responsive design and user experience (UX) design.

**Books**: There are many books on web design and development that can help you learn the basics and more advanced topics. Some popular book titles include "HTML and CSS: Design and Build Websites" by Jon Duckett, "Don't Make Me Think" by Steve Krug, and "JavaScript and JQuery: Interactive Front-End Web Development" by Jon Duckett.

**Websites and blogs**: There are many websites and blogs dedicated to web design and development, such as Smashing Magazine, CSS-Tricks, and A List Apart. These sites often provide tutorials, articles, and resources on various web design and development topics.

**Community and forums**: Joining online communities and forums like Stack Overflow or Reddit can provide you with an opportunity to ask questions and learn from more experienced designers and developers.

**Practice**: The best way to learn web design is by practicing it. It's important to experiment with different design elements and techniques to find what works best for you.

**Checklist**: There are many checklists that you can use to ensure that you're designing a website in the best way possible, like accessibility, mobile responsiveness, and SEO optimization.

Remember that creating a website takes time and practice, so don't get discouraged if you're struggling at first. Keep learning, experimenting, and honing your skills, and you'll be able to create great websites in no time.

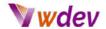

## Resources available to help you master CSS customization

There are many resources available to help you master CSS customization for WordPress. Here are a few options to consider:

**WordPress Codex**: The WordPress Codex is the official documentation for WordPress and it includes a section on themes and templates that covers the basics of CSS customization in WordPress.

**Online tutorials and courses**: Websites like Codecademy, Udemy, and Coursera offer a wide range of web design and development courses that can help you learn the basics of HTML, CSS, and JavaScript, as well as more advanced topics like responsive design and user experience (UX) design.

**Books**: There are many books on web design and development that can help you learn the basics and more advanced topics. Some popular book titles include "CSS Mastery" by Andy Budd, "CSS Secrets" by Lea Verou and "CSS in 44 minutes" by Jeremy Thomas.

**Websites and blogs**: There are many websites and blogs dedicated to web design and development, such as CSS-Tricks, Webdesigner Depot, and WPArena. These sites often provide tutorials, articles, and resources on various web design and development topics, including CSS customization for WordPress.

**Community and forums**: Joining online communities and forums like Stack Overflow or Reddit can provide you with an opportunity to ask questions and learn from more experienced designers and developers.

**Practice**: The best way to learn CSS customization for WordPress is by practicing it. It's important to experiment with different design elements and techniques to find what works best for you.

**WordPress Themes**: Some WordPress themes are built with more options and flexibility that allow you to customize your website's design using a visual interface, without the need to write code, so you might want to check them out.

Remember that customizing a website takes time and practice, so don't get discouraged if you're struggling at first. Keep learning, experimenting, and honing your skills, and you'll be able to create great websites in no time.

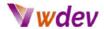

#### Resources for e-commerce websites

E-commerce websites are online platforms that allow businesses to sell products and services to customers over the internet. They typically include features such as product listings, shopping carts, and payment processing. Building an e-commerce website can be a complex process that requires knowledge of web design, web development, and e-commerce platform development. Here are a few resources to help you learn how to build e-commerce websites:

Online tutorials and courses: Websites such as Codecademy, Udemy, and Coursera offer a wide range of web design and development courses, including e-commerce platform development. These courses can help you learn the basics of HTML, CSS, and JavaScript, as well as more advanced topics such as responsive design, user experience (UX) design, and e-commerce platform development.

**Books**: There are many books on web design and development, including e-commerce. Some popular book titles include "Building an E-Commerce Web Site Using WordPress" by Michael Peacock, "E-Commerce 2019: Business, Technology, Society" by Kenneth C. Laudon and Carol Guercio Traver and "Mastering E-Commerce" by Nick Evans.

**Websites and blogs**: There are many websites and blogs dedicated to e-commerce and web design, such as Shopify, BigCommerce and WooCommerce. These sites often provide tutorials, articles, and resources on various e-commerce topics, including platform development, payment processing, and SEO optimization.

**Community and forums**: Joining online communities and forums such as Stack Overflow or Reddit can provide you with an opportunity to ask questions and learn from more experienced designers and developers.

**Practice**: The best way to learn how to build e-commerce websites is by practicing it. It's important to experiment with different e-commerce platforms, design elements, and techniques to find what works best for you.

**E-commerce Platforms**: Many e-commerce platforms like Shopify, BigCommerce, and WooCommerce offer extensive documentation, tutorials, and support, so you might want to check them out and learn how to build a website using them.

Keep in mind that building an e-commerce website requires knowledge of web design, web development, and e-commerce platform development, so it's important to take the time to learn the basics and practice your skills before diving into a full-fledged project.